# 医疗护理员换证流程

## 一、登录换证、查证地址

登录学会官网[:http://www.sh-na.com/](http://www.sh-na.com/)

或关注上海市护理学会服务号

#### 进入医疗护理员管理平台的第一次的生命性。

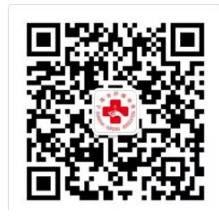

上海市护理学会服务号

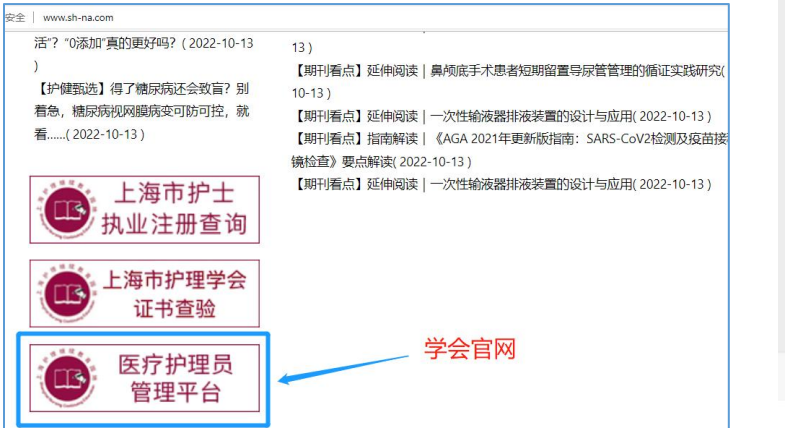

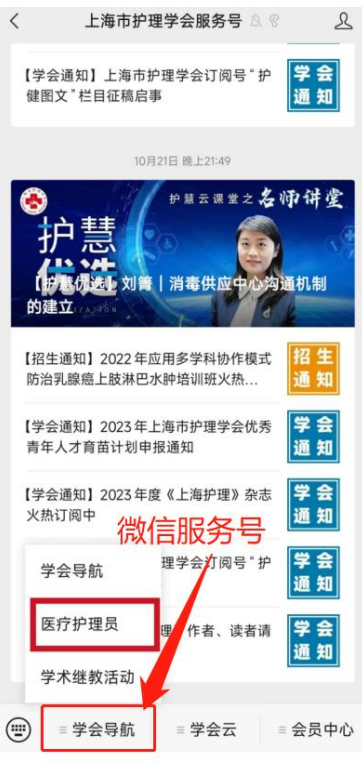

#### 二、换证登记

1.进入"换证登记"模块

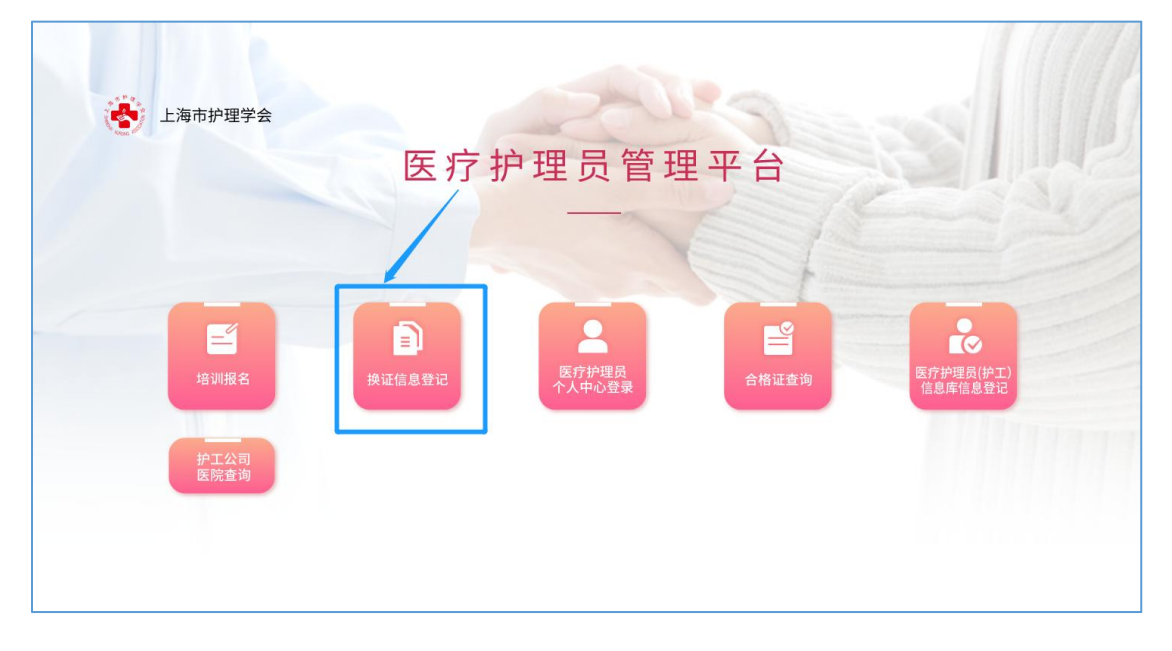

2.护理员填写本人基本信息,信息全部填写后提交

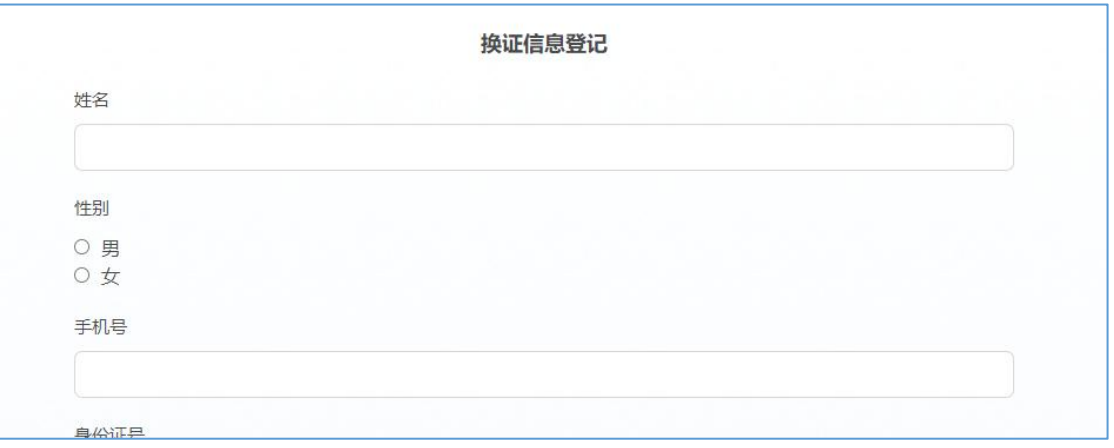

## 三、审核结果查询

1. 进入首页"医疗护理员个人中心登录"模块

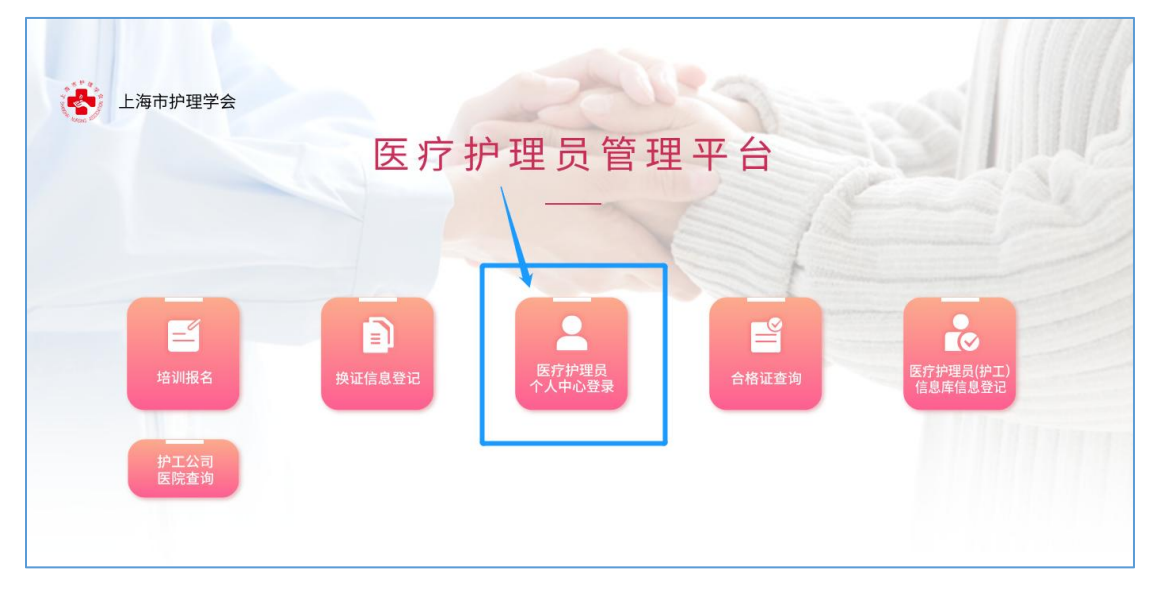

3. 选择"换证人员登录"

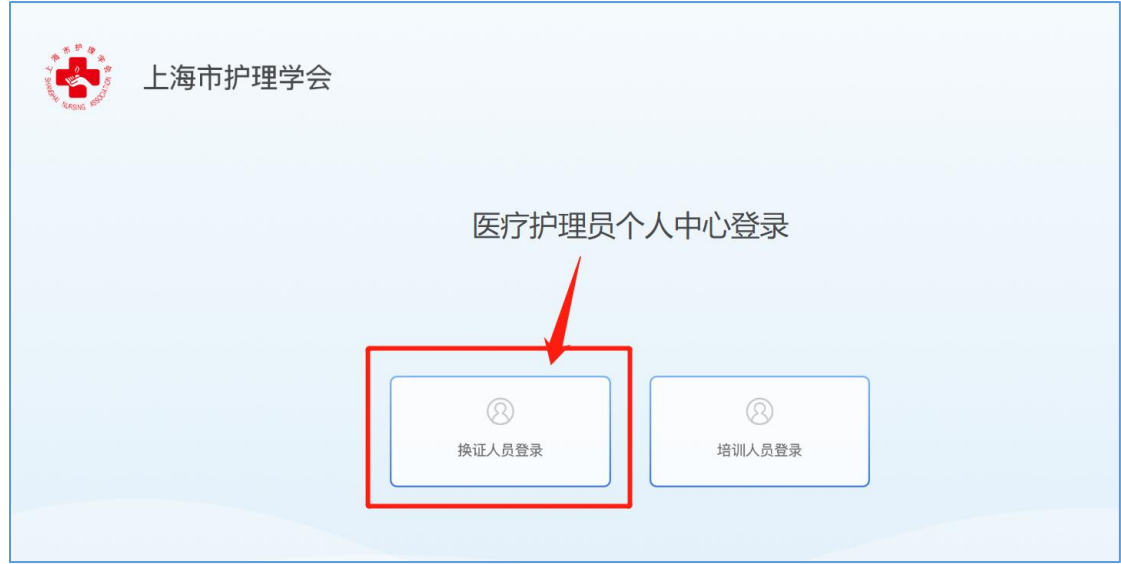

4. 护理员本人手机号验证登录

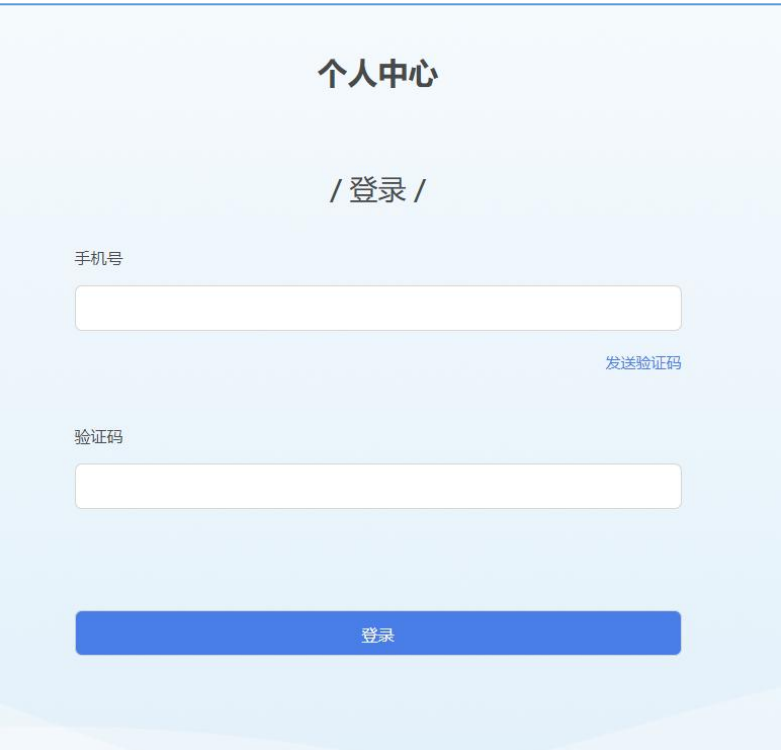

5. 查看审核结果(审核结果也将短信通知本人) 审核通过可下载证书;审核未通过将显示未通过原因,根据原因修改信息

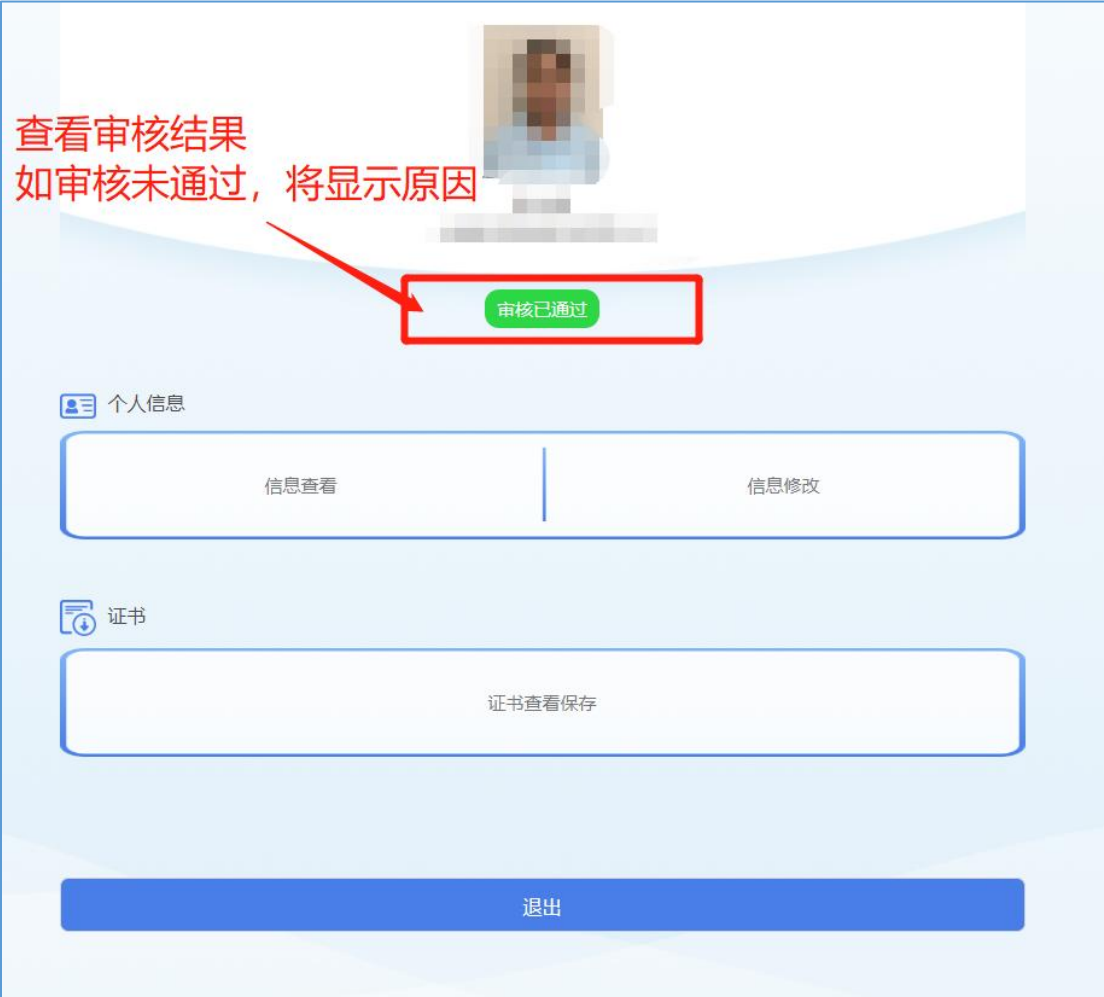

# 四、证书查看

护理员本人登录个人中心查看证书

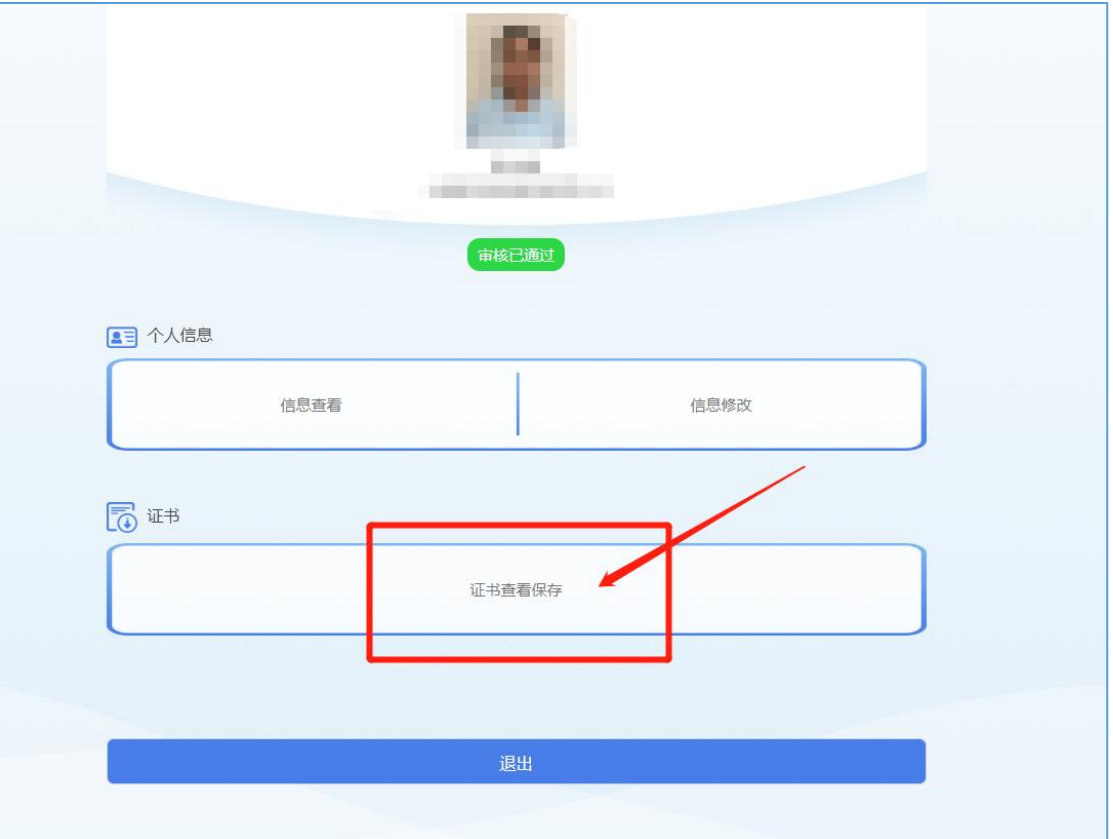